# Bowers & Wilkins

# CDA-2HD Distribution Amplifier

Thank you for choosing Bowers & Wilkins. When John Bowers first established our company, he did so in the belief that imaginative design, innovative engineering and advanced technology were keys that could unlock the enjoyment of audio in the home. His belief is one that we continue to share and inspires every product we design, tailored for new audio experiences inside of the home.

CDA-2HD distribution power amplifier can drive any Bowers & Wilkins custom installation speaker to new heights of performance. Offering 2 channels of high quality amplification, the CDA-2HD can enable your home with sound yet takes up minimal space thanks to its compact 2U, half width design. CDA-2HD configuration also supports bridging of its Class D stereo channels into even more powerful mono outputs, if needed. CDA-2HD can be easily setup via the Product Configuration page which allows customisable complex DSP tuning, offering wider flexibility and integration offering to your installation.

## Features

- 2 channel amplification with 500 watts per channel delivering high-resolution audio
- Engineered to work with Bowers & Wilkins installation speakers and subwoofers.
- Highly flexible usage / configuration Left/Right outputs can be bridged to provide a mono output of double the power at 1,000 watts.
- Three power mode control options on, auto detect or 12V trigger.
- Robust and reliable protection features, preventing damage due to overload, short circuits or heat.
- Product Configuration page allows customisable setup for various use case configuration
- Audio Video Bridging (AVB) compatible\*

**Note:** Always check for the latest software on the Bower & Wilkins website.

\*AVB is available when two or more Bowers & Wilkins CDA amplifiers (CDA-2HD or CDA-4D) are connected to the same wired network using AVB enabled network hardware (AVB enabled switch). Analogue or digital input sources from other CDA amplifiers can be selected as an input source.

AVB is a set of standards whose implementation varies from manufacturer to manufacturer. As such we cannot guarantee AVB compatibility between Bowers and Wilkins devices and other equipment or network hardware.

#### **CLASS 2 WIRING** CÂBLAGE DE CLASSE 2

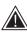

Connecting speaker wires or input cables while the amplifier is powered may cause electrical shock and could damage the amplifier. Unplug the power cord before

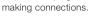

Connecter tous câbles d'entree ou de sortie alors que l'amplificateur est sous tension peut provoquer un choc électrique et endommager l'amplificateur. Débranchez le cordon d'alimentation avant d'effectuer les connexions.

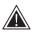

Unit fuses may only be changed by skilled personnel - [PH1] fuse may be in the neutral, mains should be disconnected to deenergize the phase conductor.

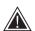

a 1x

Les fusibles de l'appareil ne peuvent être changé par du personnel qualifie uniquement fusible peut-être au neutre, le secteur doit être déconnecté pour mettre hors tension le conducteur de phase.

#### Diagram 1. Carton Contents

#### 1. CDA-2HD Carton Contents

- **a.** 1 x CDA-2HD
- b. 2 x Rack-mount ears
- c. 1 x Link bracket
- d. 1 x Power cable
- e. 4 x Rack-mount ear screws (M5 x 8mm) f. 4 x Feet screws (M4 x 6mm)
- g. 4 x Feet
- h. 1 x Link bracket screw (M4 x 8mm)

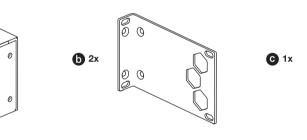

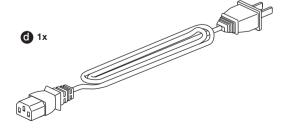

Ø

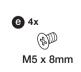

**f** 1x 1 M4 x 8mm

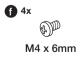

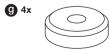

0)

#### 2. Installation

#### Diagram 2. Single CDA-2HD rack mounting

#### 2.1 Rack mounting

CDA-2HD is intended to be installed in a standard 19-inch equipment rack. It is supplied with rack mount ears, but not rack mount bolts and nuts. Ensure that, once mounted in the rack, the amplifier is well ventilated and that the ventilation apertures are not obstructed. If the system is taken out of use for a long period, disconnect the amplifier from the mains power supply.

The CDA-2HD is supplied with two rack mounting ears for installation in standard equipment racks. Attach the brackets by inserting machine screws through each bracket into the threaded holes in the side of the amplifier, **see Diagram 2.** 

To rack mount two CDA-2HD, please use the link bracket provided and use the shorter side of the ear mount for installation. **See Diagram 3.** 

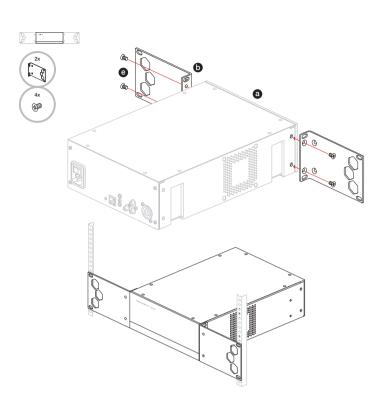

Diagram 3. Two CDA-2HD rack mounting

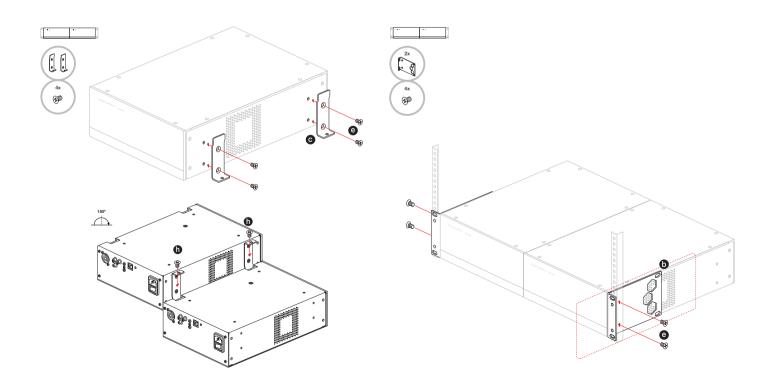

#### 2.2 Foot mounting

CDA-2HD can also be table mounted and is supplied with feet and feet screws, **see Diagram 4**.

Ensure that, once positioned, the amplifier is well ventilated and that the ventilation apertures are not obstructed. If the system is taken out of use for a long period, disconnect the amplifier from the mains power supply.

To prevent damage, maintain adequate ventilation space to the sides of the amplifier. CDA-2HD can be stacked vertically but be sure not to place the amplifier next to other components, or against the side of a cabinet. Doing so will block ventilation openings.

#### 3. Controls and Connections

## Rear panel sockets and switches, see Diagram 5

- 1. Power input socket (IEC C14)
- 2. Reset button
- 3. Ethernet (RJ45) socket
- 4. 12V trigger in / out
- 5. Digital inputs
- 6. Analogue inputs
- 7. Outputs

#### Front panel controls, see Diagram 6

- 1. Power LED
- 2. Ethernet LED
- 3. Zone status LEDs
- 3.1 Reset Button

Using the factory reset can erase all setting and revert the amplifier back to the factory flashed firmware.

#### Reboot

This allows the device to gracefully shut down and restart.

 Single press of the reset button -The LED will flash green while rebooting.

#### Reset

- This will reset all settings and all saved presets.
  - a. Press and hold the reset button for
     5 seconds until the LED starts flashing green.
  - **b.** Release the button and wait for the device to restart.

**Note:** Reboot and Reset can also be achieved via the Product Configuration Page, see section 7.1.6 Settings Management

#### **Factory Reset**

This will reset all settings, all saved presets and device firmware to its original factory settings.

- **a.** Make sure the unit is turned off using the AC power inlet switch.
- Press and hold the reset button and turn the AC power inlet switch on – keep pressed for 10 seconds until the LED starts flashing green.
- **c.** Release the reset button and wait for the device to restart.

#### Diagram 4. Foot mounting

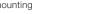

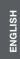

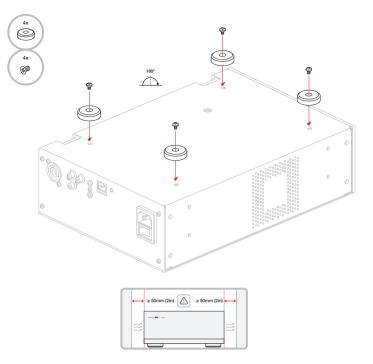

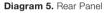

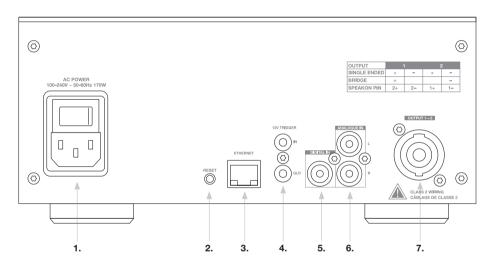

#### Diagram 6. Front Panel

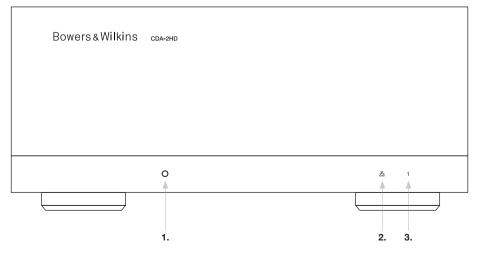

#### 4. Connecting

Connecting speaker wires or input cables while the amplifier is powered may cause electrical shock and could damage the amplifier. Unplug the power cord before making connections.

#### 4.1 Connecting from source

There are three options when connecting audio inputs to the CDA-2HD distribution amplifier.

Ethernet (network connection)

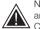

Network connection is mandatory for setup and configuration. See section 6 Network Connection Instruction.

#### Audio Video Bridging (AVB) connection

Used to make connection to a wired network. Once Connected, the amplifier will become visible on the network to other Bowers & Wilkins CDA devices. see Diagram 7.

Refer to section 7.2.1 on how to setup your amplifier.

#### Analogue Input

Use these inputs for Analogue Audio Source, see Diagram 8.

**Digital Input** Use this input for Digital Audio Source, see Diagram 9.

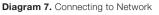

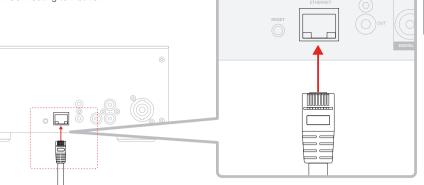

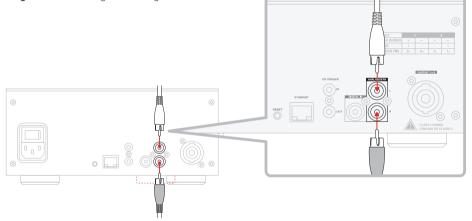

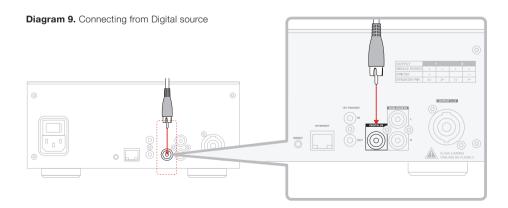

Diagram 8. Connecting from Analogue source

#### 4.2 Connecting to speakers

#### CDA-2HD can power one stereo output of audio and has a SpeakOn for speaker connections. Speakers can also be wired to bridge into a single channel to increase the power available to a single speaker.

To connect stereo speakers:

1. Connect speaker cable to the SpeakOn connector and reinsert into the amplifier, see Diagram 10.

The common signal of these speaker outputs must not be connected together or to any other common signal. Do not connect the L - and R - (negative) terminals together. Doing so will result in a fault condition and the amplifier will either shut down or not work properly.

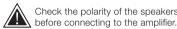

Check the polarity of the speakers and wires

To connect bridged-tied load speakers, see Diagram 11:

- 1. Select BRIDGE-TIED LOAD in the product configuration page
- 2. Connect the + terminal from the speaker to the + terminal of the right channel (R).
- 3. Connect the terminal from the speaker to the - terminal of the left channel (L) on the amplifier.

The two terminals for a bridged pair of speakers area marked by 1- & 2+.

In bridge mode both amplifiers in the zone combine to make a mono output of double the power.

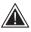

The minimum load impedance in bridge mode is 8 $\Omega$ . Connecting 4 $\Omega$  loads may result in lower output power, distortion and overheating.

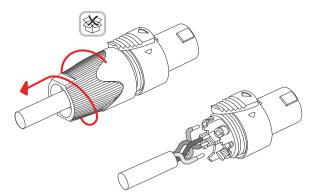

Single Wiring

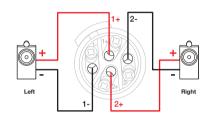

#### MODE OF USE

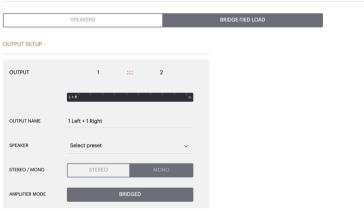

Diagram 11. Connecting to Bridged-Tied Load speakers

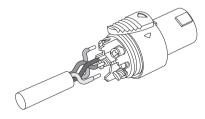

**Bridge-Tied Load Wiring** 

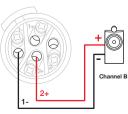

#### 5. Setting POWER MODE

CDA-2HD can be set up to automatically power on when needed. The POWER MODE can be selected via the Product Configuration Page, allowing the CDA-2HD to be powered on at all times when POWER MODE is set to ON. The CDA-2HD can also be turned on when an audio signal is present at any audio input by selecting AUTO DETECT or the 12V TRIGGER.

To set up CDA-2HD to be controlled by a 12V trigger:

- 1. Connect the 12V trigger cable to the 3.5mm 12V TRIGGER IN socket, see **Diagram 12.** Ensure a 12V signal is present.
- 2. Select 12V TRIGGER in the POWER MODE settings
- (Optional) Connect the 12V TRIGGER OUT socket to a 12V TRIGGER IN on another amplifier to link the power control together

In this mode, CDA-2HD will turn on when a 12V signal is present on the 12V Trigger Input. This 12V trigger input can be wired to the 12V trigger output from an audio matrix switch or a relay.

**Note:** All amplifier zones turn on when a 12V trigger is received in 12V TRIGGER MODE.

#### 6. Network Connection Instruction

#### 6.1 Connecting to your Product Configuration Page

- 1. The amplifier's factory default settings has DHCP set to ON.
- Connect the amplifier to a network with a router using a RJ-45 cable. Make sure the computer / tablet and amplifier are on the same network.
- 3. Turn on the amplifier.
- 4. Open a web browser.
- Enter the CDA-2HD default network address [product name]+[serial number] for example: http://cda-2hd\_XXXX-xxxxxx.local in the browser address field and press "return". This will open the Product Configuration Page.

Alternatively, all network IP addresses will be accessible from your Router configuration page.

#### POWER

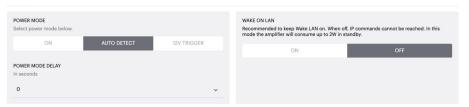

#### Diagram 12. 12V Trigger

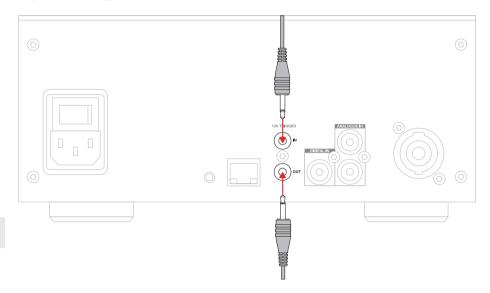

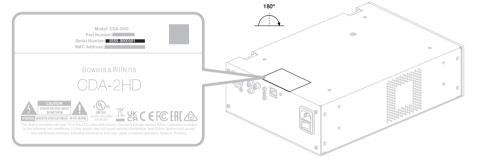

Diagram 13. Product label – Serial Number

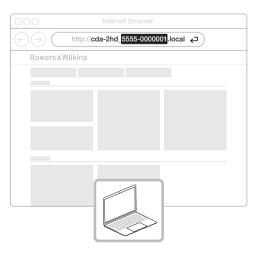

### 7. Configuring your Amplifier (via Product Configuration Page)

#### 7.1 Basic Settings

In the Basic Settings tab, users can edit general amplifier settings. The following section will take you through each of the functions on this tab.

#### 7.1.1 Information

In this section, the user can add a name for the CDA-2HD amplifier and enter the installation details. The amplifier model, Firmware version, serial number, temperature and time/date are displayed here, they are non-editable.

| ANF-FIEN NAME CLSTONER NAME   Exter the anymelliner name (log to 1400 chr)   ANF-FIEN NOOL   CAX300   CAX300 <th>BASIC SETTINGS INPUT/OUT</th> <th>PUT SETTINGS DSP CONFI</th> <th>GURATION</th> <th></th>                                                                                                    | BASIC SETTINGS INPUT/OUT                               | PUT SETTINGS DSP CONFI                         | GURATION                     |                                                                                               |
|----------------------------------------------------------------------------------------------------|--------------------------------------------------------|------------------------------------------------|------------------------------|-----------------------------------------------------------------------------------------------|
| Core the angeline users is 240 cm 0.0230   MULTIPE MOREL DELEMME   Core the angeline users is 240 cm BERLY MAREE   Core the angeline users is 240 cm BERLY MAREE   Core the angeline users is 240 cm Core the angeline users is 240 cm   Core the angeline users is 240 cm Core the angeline users is 240 cm   Core the angeline users is 240 cm ATTENDE   Core the angeline users is 240 cm Core the angeline user is 240 cm   Core the angeline user is 240 cm Core the angeline user is 240 cm   Core the angeline user is 240 cm Core the angeline user is 240 cm   Core the angeline user is 240 cm Core the angeline user is 240 cm   Core the angeline user is 240 cm Core the angeline user is 240 cm   Core the angeline user is 240 cm Core t                                                                                                    | INFORMATION                                            |                                                |                              |                                                                                               |
| Total and a local and a local a            |                                                        |                                                |                              |                                                                                               |
| COGO DELENS MARE 2237 GOODE   CONSTRUCTION NOCE MERLEN NAME CONSTRUCTION NOCE   CONSTRUCTION NOCE MERLEN NAME CONSTRUCTION NOCE   CONSTRUCTION NOCE MERLEN NAME CONSTRUCTION NOCE   CONSTRUCTION NOCE MERLEN NAME CONSTRUCTION NOCE   CONSTRUCTION NOCE MERLEN NAME CONSTRUCTION NOCE   CONSTRUCTION NOCE MERLEN NAME CONSTRUCTION NOCE   CONSTRUCTION NOCE MERLEN NAME CONSTRUCTION NOCE   CONSTRUCTION NOCE MERLEN NAME CONSTRUCTION NOCE   CONSTRUCTION NOCE MERLEN NAME CONSTRUCTION NOCE   CONSTRUCTION NOCE MERLEN NAME CONSTRUCTION NOCE   PARLEN NAME MERLEN NAME CONSTRUCTION NOCE   PARLEN NAME MERLEN NAME CONSTRUCTION NOCE   PARLEN NAME MERLEN NAME CONSTRUCTION NOCE   PARLEN NAME MERLEN NAME CONSTRUCTION NOCE   PARLEN NAME MERLEN NAME MERLEN NAME   PARLEN NAME MERLEN NAME MERLEN NAME   PARLEN NAME MERLEN NAME MERLEN NAME   PARLEN NAME MERLEN NAME MERLEN NAME   PARLEN NAME MERLEN NAME MERLEN NAME   PARLEN NAME MERLEN NAME MERLEN NAME   PARLEN NAME MERLEN NAME MERLEN NAME   PARLEN NAME MERLEN NAME MERLEN NAME   PARLEN NAME MERLEN NAME MERLEN NAME   PARLEN NAME MERLEN NAME MERLEN NAME   PARLEN NAME MERLEN NAME MERLEN                                                                                                    |                                                        | Enter the Customer's full name (u              | p to 140 chr)                |                                                                                               |
| CNTPCATON NOOD CNTPCATON NOOD   When eached and the foreigneer LED will cart halow: CNTPCATON NOOD   CNT OP   CNTPCATON NOOD CNTPCATON NOOD<                                                                                                    |                                                        |                                                |                              |                                                                                               |
| PROFILEMENTS   CHERCE LOADS ALGERTS   CHERCE LOADS ALGERTS   CONTENTIONE   CONTENTIONE                                                                                                    | CDA-2HD                                                | Enter the name of the Dealer (up               | to 140 chr)                  |                                                                                               |
| BATH FLOW OF OF   OF OF OF   OF OF OF   PORT SETURCE OF OF   PORT SETURCE OF OF   PORT SETURCE OF OF   PORT SETURCE OF OF   PORT SETURCE OF OF   PORT SETURCE OF OF   PORT SETURCE OF OF   PORT SETURCE OF OF   PORT SETURCE OF OF   PORT SETURCE OF OF   OF OF OF   PORT SETURCE OF OF   OF OF OF   OF OF OF   PORT SETURCE OF OF   OF OF OF   OF OF OF   OF OF OF   OF OF OF   OF OF OF   OF OF OF   OF OF OF   OF OF OF   OF OF OF   OF OF OF   OF OF OF   OF OF OF   OF OF OF   OF OF OF   OF OF OF   OF OF OF   OF OF OF   OF OF OF   OF OF OF   OF OF OF   OF OF OF   OF OF OF   OF OF OF </td <td></td> <td></td> <td></td> <td></td>                                                                                                    |                                                        |                                                |                              |                                                                                               |
| OI OF   OV/ODD2 OURSENT THE   OV/ODD2 OURSENT THE   OV/ODD2 OURSENT THE   Prevention OURSENT THE   Prevention OURSENT THE   Prevention OURSENT   Prevention OURSENT   Prevention O                                                                                                    |                                                        | Enter the name of the installer (up            | o to 140 chr)                | CURRENT DATE                                                                                  |
| NETWORK       NETWORK                                                                                                    |                                                        |                                                |                              | CURRENT TIME                                                                                  |
| BICP<br>Ary additional information:       OP       OP       OP       OP       ATERNATIVE ONS SERVER       ATERNATIVE ONS SERVER         BY 20003       SAVE NETWORK DETAILS       SAVE NETWORK DETAILS       SAVE NETWORK DETAILS         BRIET MARK<br>20003       SAVE NETWORK DETAILS       SAVE NETWORK DETAILS       SAVE NETWORK DETAILS         COMES SERVER         SAVE NETWORK DETAILS         SAVE NETWORK DETAILS         SAVE NETWORK D                                                                                                    |                                                        | 01/01/2022                                     |                              |                                                                                               |
| Avg additional information: D1218.131   PADDNESS C0.000   SUSTRAILS C0.000   SUSTRAILS SUSTRAILS   SUSTRAILS SUSTRAILS   SUSTRAIL                                                                                                    | NETWORK                                                |                                                |                              |                                                                                               |
| ON     OFF     PADONESS       PADONESS     0.0.0.0       SUBART MARK     SAVE NETWORK DEFALS       SUBART MARK     SAVE NETWORK DEFALS       SUBART MARK     SAVE NETWORK DEFALS       SUBART MARK     SAVE NETWORK DEFALS       SUBART MARK     SAVE NETWORK DEFALS       SUBART MARK     SAVE NETWORK DEFALS       SUBART MARK     SAVE NETWORK DEFALS       SUBART MARK     SAVE NETWORK DEFALS       SUBART MARK     SUBART MARK       SUBART MARK     SUBART MARK       SUBART MARK     AUTO DEFECT       SUBART MARK     SUBART MARK       ON     OFF       FORME MODE GELVP     SUBART MARK       Intermail address     SUBD TEST EMAIL       ON     OFF       SUBART EMARK SUBART     SUBD TEST EMAIL       NOTFICATIONAL LEATS     Enter annail address       SETINGS MANAGEMENT     SUBD TEST EMAIL       NOTFICATIONAL LEATS FOR     When voltage acceeds 100 V       When temperature acceeds 100 °C     When voltage acceeds 100 °S       SETINGS MANAGEMENT     SETINGS       SETINGS SETINGS     PRINT SETINGS       MORT/RESTORE     PRINT SETINGS       FEADORT     SETING SETINGS       FEADORT     PRINT SETINGS       FEADORT     REST                                                                                                    |                                                        |                                                |                              |                                                                                               |
| PADRESS     0.000     0.000       192.153.13.03     0.000     0.000       SUSS 255.05     0.000     0.000       SUSS 255.05       SUSS 255.05                                                                                                    |                                                        |                                                |                              |                                                                                               |
| BANKT MACK     SAVE NETWORK DETAILS       SAVE NETWORK DETAILS                                                                                                    |                                                        |                                                |                              |                                                                                               |
| 232532 3330  FORMER FORMOR Select power mode below.  ON AUTO DETECT VDY TROODER  ON AUTO DETECT VDY TROODER  ON OFF CONT OFF CONT |                                                        |                                                |                              |                                                                                               |
| FOVER MODE         Beter prover mode below.         ON       AND DETECT         ON       AND DETECT         POVER MODE CRAVE         It is according         O       It is according         O       It is according         O       It is according         O       It is according         O       It is according         O       It is according         O       OFF         It is according       It is according         ON       OFF         It is according       It is according         ON       OFF         It is according       It is according         ON       OFF         It is according       It is according         ON       OFF         It is according       It is a conditioner is according to a location on your computer.         Import ascellation to a location on your computer.       It is a location on your computer.         Import ascellation to a location on your computer.       It is a location on your computer.         Import ascellation to a location on your computer.       It is a location on your computer.         Import ascellation to a location on your computer.       It is a location on your computer.         Export se                                                                                                    |                                                        | SAVE NETWORK DE                                | ETAILS                       |                                                                                               |
| POWER MODE         Belet power mode balow.         ON       AIYO DETEOT         DV TREOGER         ON       OF         POWER MODE DELAY         In accords         ON       OF         ON       OF         Exter ormall address       Strib TEST EMAIL         NOTIFICATION ALERTS FOR       Ender email address         Settings on location on your computer.       Uhen voltage exceeds 100 V         When voltage exceeds 100 V       O         When voltage exceeds 100 V       O         EXPORT SETTINOS       Set a pin to lock settings to prevent further changes.         Import series       Settings unlocked         PRINT SETTINOS       REBOOT         EXPORT SETTINGS       Settings unlocked<                                                                                                    | 255.255.255.0                                          |                                                |                              |                                                                                               |
| Belet power mode balow.       ON       AITO DETECT       T2V TRUGGER         POWER MODE DELAY       Taxanda and the amplifier work of the amplifier work of the amplifier w                                                                                              | POWER                                                  |                                                |                              |                                                                                               |
| ON       AUTO DETECT       UV TROOGR         ON       OFF         POWER MODE DELAY<br>In seconds       ON       OFF         O       Image of the second second secon                                                                                                    |                                                        |                                                |                              | LAN on, When off. IP commands cannot be reached. In thi                                       |
| POWER MODE DELAY<br>In records         0                                                                                                    |                                                        | m                                              | ode the amplifier will consu | me up to 2W in standby.                                                                       |
|                                                                                                    |                                                        |                                                | ON                           | OFF                                                                                           |
| NOTIFICATIONS         ENABLE EMAIL ALERTS       ENABLE EMAIL ALERTS       TEST EMAIL         ON       OFF       Enter email address       SEND TEST EMAIL         NOTIFICATION ALERTS FOR       When voltage exceeds 100 V                                                                                                    |                                                        |                                                |                              |                                                                                               |
| ENABLE EMAIL ALERTS       ENABLE EMAIL ALERTS       TEST EMAIL         ON       OFF       Enter email address       SEND TEST EMAIL         NOTFICATION ALERTS FOR       When voltage exceeds 100 V                                                                                                    | 0                                                      | ~                                              |                              |                                                                                               |
| ON     OFF     Enter email address     SEND TEST EMAIL       NOTFICATION ALERTS FOR     When voltage exceeds 100 V     —       When tamperature exceeds 100 °C     When voltage exceeds 100 V     —       SETTINOS MANAGEMENT     When voltage exceeds 100 %     —       IMPORT SETTINGS     LOCK SETTINOS     Set a pin to lock settings to prevent further changes.     REBOOT       IMPORT/RESTORE     LOCK SETTINOS     Set a pin to lock settings.     REBOOT       EXPORT SETTINOS     PRINT SETTINOS     RESET       EXPORT SETTINOS     PRINT SETTINOS     RESET       EXPORT SETTINOS     PRINT SETTINOS     RESET       EXPORT SETTINOS     PRINT SETTINOS     RESET       EXPORT     PRINT     RESET       FIRMWARE UPDATE     Update your firmware version with the latest update by uploading the latest firmware file.     PRINT                                                                                                    | NOTIFICATIONS                                          |                                                |                              |                                                                                               |
| NOTIFICATION ALERTS FOR         When temperature exceeds 100 °C       When voltage exceeds 100 °L         When voltage exceeds 100 %                                                                                                    | ENABLE EMAIL ALERTS                                    | ENABLE EMAIL ALERTS                            |                              | TEST EMAIL                                                                                    |
| When temperature exceeds 100 °C       When voltage exceeds 100 °V                                                                                                    | ON OFF                                                 | Enter email address                            |                              | SEND TEST EMAIL                                                                               |
| When volume exceeds 100 %                                                                                                    | NOTIFICATION ALERTS FOR                                |                                                |                              |                                                                                               |
| SETTINGS MANAGEMENT         IMPORT SETTINGS<br>Import saved setting to a location on your computer.         IMPORT/RESTORE         Bettings unlocked         Bettings         PRINT SETTINGS         EXPORT SETTINGS         PRINT SETTINGS         PRINT         PRINT         RESET         Device will rest all user settings to a location on your computer.         PRINT SETTINGS         PRINT         PRINT         PRINT         PRINT         PRINT         RESET         Device will rest all user settings to default. The firmware version will remain the same.         FIRMWARE UPDATE         Update your firmware version with the latest update by uploading the latest firmware file.                                                                                                    | When temperature exceeds 100 °C                        | <ul> <li>When voltage exceeds 100 V</li> </ul> | 0—                           |                                                                                               |
| IMPORT SETTINOS       LOCK SETTINOS       REBOOT         IMPORT/RESTORE       Set a pin to lock settings to prevent further changes.<br>Use this PN to unlock settings.       REBOOT         EXPORT SETTINOS       Settings unlocked       RESCT         EXPORT SETTINOS       PRINT SETTINOS       RESET         EXPORT SETTINOS       PRINT SETTINOS       RESET         EXPORT       PRINT       RESET         Device will reset all user settings to default. The firmware version with the latest update by update your firmware version with the latest update by update your firmware version with the latest update by update file.       PRINT                                                                                                    |                                                        | When volume exceeds 100 %                      | 0                            |                                                                                               |
| Import saved setting to a location on your computer.     Set a pin to lock settings to prevent further changes.     Device will be unvailable briefly while it reboots.       IMPORT/RESTORE     Set a pin to lock settings.     C       EXPORT SETTINGS     PRINT SETTINGS     RESET       EXPORT SETTINGS     Print all settings.     Device will remain the same.       EXPORT     PRINT     PRINT                                                                                                    | SETTINGS MANAGEMENT                                    |                                                |                              |                                                                                               |
| Import saved setting to a location on your computer.     Set a pin to lock settings to prevent further changes.     Device will be unvailable briefly while it reboots.       IMPORT/RESTORE     Set a pin to lock settings.     C       EXPORT SETTINGS     PRINT SETTINGS     RESET       EXPORT SETTINGS     Print all settings.     Device will remain the same.       EXPORT     PRINT     PRINT                                                                                                    | IMPORT SETTINGS                                        | LOCK SETTINGS                                  |                              | REBOOT                                                                                        |
| IMPORT/RESTORE     Settings unlocked     RESOT       EXPORT SETTINGS     PRINT SETTINGS     RESET       Export setting to a location on your computer.     Print all settings.     RESET       EXPORT     PRINT     RESET       EXPORT     PRINT     RESET       FIRMWARE UPDATE     Update your firmware version with the latest update by upboding the latest firmware file.     RESET                                                                                                    |                                                        | Set a pin to lock settings to prever           | nt further changes.          |                                                                                               |
| EXPORT SETTINGS     PRINT SETTINGS     RESET       Export setting to a location on your computer.     Print all settings.     Device will reset all user settings to default. The firmware version will remain the same.       EXPORT     PRINT     RESET       FIRMWARE UPDATE     Update your firmware version with the latest update by updating the latest firmware file.                                                                                                    | IMPORT/RESTORE                                         |                                                | 0-                           | REBOOT                                                                                        |
| Export setting to a location on your computer.     Print all settings.     Device will reset all user settings to default. The firmware version will remain the same.       EXPORT     PRINT     RESET                                                                                                    |                                                        |                                                |                              |                                                                                               |
| EXPORT     PRINT     RESET       FIRMWARE UPDATE     Update your firmware version with the latest update by uploading the latest firmware file.     Image: Content of the latest indicates in the latest update by uploading the latest firmware file.                                                                                                    |                                                        | PRINT SETTINGS                                 |                              |                                                                                               |
| FIRMWARE UPDATE<br>Update your firmware venion with the latest update by<br>uploading the latest firmware file.                                                                                                    | Export setting to a location on your computer.         | Print all settings.                            |                              | Device will reset all user settings to default. The<br>firmware version will remain the same. |
| Update your firmware version with the latest update by<br>uploading the latest firmware file.                                                                                                    | EXPORT                                                 | PRINT                                          |                              | RESET                                                                                         |
| Update your firmware version with the latest update by<br>uploading the latest firmware file.                                                                                                    |                                                        |                                                |                              |                                                                                               |
|                                                                                                    | Update your firmware version with the latest update by |                                                |                              |                                                                                               |
|                                                                                                    |                                                        | 1                                              |                              |                                                                                               |

#### 7.1.2 Identification Mode

When this option is switched ON the front power LED will start flashing (White) to indicate which amplifier you are programming.

#### 7.1.3 Network

DHCP ON / OFF CDA-2HD's factory default setting has DHCP (Dynamic Host Connection Protocol) set to ON.

DHCP shows the current IP address used when DHCP is ON. When DHCP is set to OFF this allows you to enter a desired static IP address.

If changing the IP address or the Subnet Mask, the new IP address will need to be entered into the web browser to see the amplifier's web portal settings again.

#### 7.1.4 Power Mode

In this section, user can select from a selection of POWER MODE options.

**Note:** When an audio signal has not been present on a channel for 15 minutes, the amplifier will go into STANDBY MODE.

CDA-2HD's factory default setting is set to Auto Detect.

#### ON

In this mode, signal sense and 12V Trigger are turned off. The amplifier will always stay on.

#### AUTO DETECT

This mode uses signal sense to turn the amplifier on.

#### **12V TRIGGER**

In this mode, the amplifier will turn on when a 12V signal is detected, and turn off when not

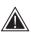

During setup it is strongly recommended that you keep the POWER MODE method set to ON to prevent the amplifier from shutting off.

#### Auto On Delay

The amplifier can be set from 0-20 seconds, this is useful when you want a series of amplifiers to switch ON in a specific sequence.

#### Wake On Lan

This allows the amplifier to be powered on or awakened from standby, from another device on a network.

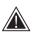

Recommend keeping Wake on Lan switched ON. When OFF, IP commands will not be available.

#### IDENTIFICATION MODE

ON

When switched on the front power LED will start flashing.

ENGLISH

#### NETWORK

| DHCP<br>Any additional Information.<br>IP ADDRESS<br>192168.1143<br>SUBNET MASK<br>255.255.255.0 | OFF         | GATEWAY<br>192.168.1.1<br>PREFERED DNS SERVER<br>0.0.0.0<br>SAVE NETW | ALTERNATIVE DNS SERVER<br>0.0.0.0                                                                                                    |
|--------------------------------------------------------------------------------------------------|-------------|-----------------------------------------------------------------------|----------------------------------------------------------------------------------------------------|
| POWER                                                                                            |             |                                                                       |                                                                                                    |
| POWER MODE<br>Select power mode below.<br>ON                                                     | AUTO DETECT | 12V TRIGGER                                                           | WAKE ON LAN Recommended to keep Wake LAN on. When off, IP commands cannot be reached. In this mode the amplifier will consume up to 2W in standby. ON OFF |
| POWER MODE DELAY<br>In seconds                                                                   |             | ~                                                                     | UN OFF                                                                                                    |

| Power Mode                       | Power in<br>standby<br>Mode | Network<br>Communication in<br>Standby Mode |
|----------------------------------|-----------------------------|---------------------------------------------|
| On                               | N/A                         | N/A                                         |
| Auto Detect with Wake on Lan OFF | 0.5W                        | NO                                          |
| 12V Trigger with Wake on Lan OFF | 0.5W                        | NO                                          |
| Auto Detect with Wake on Lan ON  | 0.5W                        | YES                                         |
| 12V Trigger with Wake on Lan ON  | 0.5W                        | YES                                         |

#### **Control Systems**

Wake on Lan must be enabled to control the unit via a control system.

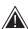

Only one active connection to the unit will be available at any given point. We recommend setting up and tuning the unit via the web portal before connecting to a control system. The control system will need to be switched off before connecting to the unit via the web portal again.

NOTIFICATIONS

Update your firmware version with the latest update by uploading the latest firmware file.

UPDATE FIRMWARE

#### 7.1.5 Notifications

In this section, the user can turn ON notifications and select notification alerts from the list. An alert notification will be sent to your desired email address when the selected alerts are triggered.

#### 7.1.6 Settings Management

#### Import / Restore and Export Settings

The Import / Restore and Export button allows you to import, and export saved settings from a location on your computer. This can be very useful when setting up multiple amplifiers.

#### Update Firmware

The Update Firmware button will allow users to attach a .bin file to install firmware. The latest firmware will be available for download on our website: www.bowerswilkins.com

#### Lock Settings

When LOCKED, changes cannot be made on the device configuration page

#### Print

The PRINT button will output a complete list of all settings for the amplifier.

#### Reboot

The REBOOT button allows the device to gracefully shut down and restart.

#### Reset

The RESET button will reset all settings and all saved presets.

ENABLE EMAIL ALERTS ENABLE EMAIL ALERTS TEST EMAIL Enter email address SEND TEST EMAIL When temperature exceeds 84 °C When volume exceeds 100 % 0-When device loses network connection. SETTINGS MANAGEMENT IMPORT SETTINGS LOCK SETTINGS REBOOT Import saved setting to a location on your computer. Set a pin to lock settings to prevent further changes. Device will be unavailable briefly while it reboots Use this PIN to unlock settings IMPORT/RESTORE A Settings unlocked 0-EXPORT SETTINGS PRINT SETTINGS RESET Device will reset all user settings to default. The firmware version will remain the same Export setting to a location on your computer Print all settings. EXPORT PRINT FIRMWARE UPDATE

ENGLISH

#### 7.2 Input / Output Settings

In the Input / Output Settings tab, configuration of the routing for each input to a selected output can be made. Mode of use, individual trim level and volume parameters can also be set.

#### BASIC SETTINGS INPUT/OUTPUT SETTINGS DSP CONFIGURATION INPUT SOURCE SETUP 1 LEFT 1 RIGHT R INPUT SOURCE Analogue Analogue INPUT NAME Analog 1 Left Analog 1 Right TRIM LEVEL dB 0 0 Total System Gain 26dB Total System Gain 26dB MODE OF USE SPEAKERS BRIDGE-TIED LOAD OUTPUT SETUP OUTPUT 2 1 OUTPUT NAME 1 Left 1 Right SPEAKER Select preset Select preset MONO STEREO / MONO AMPLIFIER MODE ZONE OUTPUT 2 1 ZONE OUTPUT VOLUME OUTPUT VOLUME + + 30 30 TURN ON VOLUME 30 30 + MAX VOLUME 100 4 100 4 MUTE

#### 7.2.1 Input Source Setup

#### Input Level Meter

This displays the input signal sent to the amplifier.

#### Input Source

Select input source from the following selection Analogue / Digital / AVB\*

\*AVB is available when two or more Bowers & Wilkins CDA amplifiers (CDA-2HD or CDA-4D) are connected to the same network using AVB enabled network hardware (AVB enabled switch). Analogue or digital input sources from other CDA amplifiers can be used as an input source.

#### **AVB** Input Sources

AVB input sources will be available when sibling devices are able to recognise each other on the network. The sibling device will be shown in the INPUT SOURCE drop down with the serial number or friendly name of the device shown in the list. You will be able to select either of the inputs from that device to use.

#### Input Name

All available input channels are listed in this section. Each input name can be customised to describe the type of input connected. Changes made to the Input Name will be reflected through the settings page.

#### Trim Level

Trim level can be adjusted for each channel from -5dB to +19dB with a 1dB of increments. The trim level allows levelling of the inputs before being amplified. The total system gain will be calculated and shown when trim level is adjusted.

#### INPUT SOURCE SETUP

|               | 1 LEFT                 |   | 1 RIGHT                |            |
|---------------|------------------------|---|------------------------|------------|
|               | <b>L</b>               | • | R                      | <b>'</b> • |
| INPUT SOURCE  | Analogue               | ~ | Analogue               | ~          |
| INPUT NAME    | Analog 1 Left          |   | Analog 1 Right         |            |
| TRIM LEVEL dB | 0                      | ~ | 0                      | ~          |
|               | Total System Gain 26dB |   | Total System Gain 26dB |            |

#### INPUT SOURCE SETUP

|               |                     | 1 LEFT          |        |
|---------------|---------------------|-----------------|--------|
|               |                     |                 |        |
|               |                     |                 |        |
|               |                     |                 | · ·    |
|               |                     |                 |        |
|               |                     |                 |        |
|               |                     |                 |        |
| INPUT SOURCE  | Digital             |                 |        |
|               | Digital 1 Left      | Digital 1 Right |        |
|               |                     |                 |        |
| INPUT NAME    | CDA-4D_2237-0S00006 |                 |        |
|               | Analogue 1          |                 |        |
|               | Analog 1 Left       | Analog 1 Right  | $\sim$ |
| TRIM LEVEL dB |                     |                 |        |
|               | Analogue 2          |                 |        |
|               | Analog 2 Left       | Analog 2 Right  |        |
|               | 0                   | 0 0 0           |        |

#### 7.2.2 Mode of Use

The Mode of Use defines the system setup and the number of possible speaker configuration variants. There are 2 options: Speaker Mode and Bridged-Tied Load Mode.

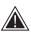

Choosing a different mode will determine the type of Bowers & Wilkins products available for selection in the next section.

Examples of the mode and configuration

MODE OF USE

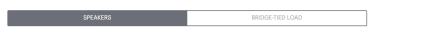

4

2.

#### Speaker Mode

Bowers&Wilkins convert

Two channels driving two speakers in stereo or mono.

•

1.

Bridge-Tied Load Mode

When more power is required, two channels can be bridged into one.

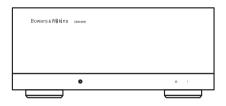

1 BTL 2

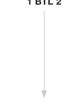

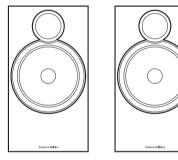

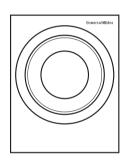

#### 7.2.3 Output Setup

#### **Output Level Meter**

This monitors the audio output level sent to the speakers.

#### **Output Name**

This section list all available output channels. Each output name can be customised to describe the type of output connected. Changes made to the Output Name will be reflected through the settings page.

#### Speaker

Select the product model for each channel that is being used with the CDA-2HD. When using a non-Bowers & Wilkins product, please choose any User Preset.

#### Stereo / Mono

Allows each channel to be set for Stereo or Mono operation. When Mono is selected the Left and Right of the input selected will be combined to create Mono.

#### Amplifier Mode

When more power is required, two channels can be bridged into one channel. See 4.2 Connecting to speakers on how to connect a Bridge-Tied Load product.

#### 7.2.4 Zone

CDA-2HD is a single zone product. This groups the settings: Output Volume, Turn on Volume and Mute on this product.

#### 7.2.5 Output Volume

#### **Output Volume**

Main volume level control for each channel. When channels are placed in the same Output Zone the levels will change simultaneously.

#### **Turn On Volume**

In case of power outage, the TURN ON VOLUME ensures the system always comes back on at the same level. When channels are placed in the same Output Zone the levels will change simultaneously.

#### Maximum Volume

Where high volume level is not required. Turn On Volume and Output Volume will be capped at Max Volume. This is an independent setting not affected by the Output Zone.

#### Mute

Eliminates the output from the speakers. Channels placed in the same Output Zone will change simultaneously. OUTPUT SETUP

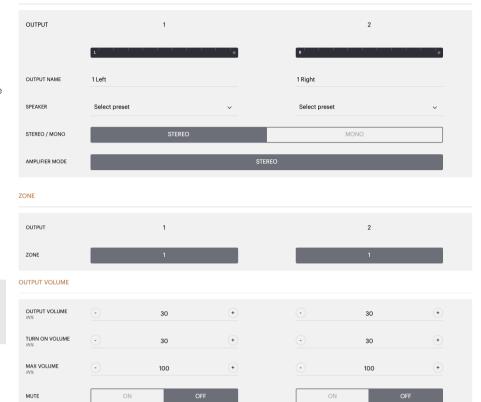

#### 7.3 DSP Configuration

In the DSP Configuration tab, you can make fine adjustment like Phase, Delay and Tone Control on Bowers & Wilkins products. CDA-2HD is designed to provide the best audio quality when used with Bowers & Wilkins speakers.

When a third-party product is being used, select a User Preset in the Speaker selection. Fine adjustments can be made to the sound using an 8-band parametric EQ graph, these can then be saved as preset, which can be exported and imported.

#### **Bowers & Wilkins products**

| owers & Wilkins                                                  |                               |                                                  |                      |                                                              |
|------------------------------------------------------------------|-------------------------------|--------------------------------------------------|----------------------|--------------------------------------------------------------|
|                                                                  |                               |                                                  |                      |                                                              |
| BASIC SETTIN                                                     | IGS INPUT/OI                  | JTPUT SETTINGS                                   | DSP CONFIGURATION    | N                                                            |
| ODE OF USE                                                       |                               |                                                  |                      |                                                              |
| BRIDGE-TIED L                                                    | OAD                           |                                                  |                      |                                                              |
| UTPUT INFORMATION                                                | N                             |                                                  |                      |                                                              |
|                                                                  | 1 :::                         | 2                                                |                      |                                                              |
|                                                                  |                               | 2                                                |                      |                                                              |
|                                                                  | L+R                           | •                                                |                      |                                                              |
| OUTPUT NAME                                                      | 1 Left + 1 Right              |                                                  |                      |                                                              |
| SPEAKER                                                          | ISW8                          |                                                  |                      |                                                              |
| ST SIGNAL                                                        |                               |                                                  |                      |                                                              |
| OUTPUT NAME                                                      | 1 Left + 1 Right              |                                                  |                      |                                                              |
| TEST SIGNAL                                                      | PINK NOISE                    |                                                  |                      |                                                              |
| VOLUME                                                           | · 30                          | (•)                                              |                      |                                                              |
| 1025                                                             |                               |                                                  |                      |                                                              |
| ON / OFF                                                         | ON                            | OFF                                              |                      |                                                              |
| RESET MANAGEMENT                                                 | r                             |                                                  |                      |                                                              |
| ALL PRESETS<br>Import / Export all pre                           | esets to / from a location on | COPY PRESETS<br>Copy from / to preset            | from one location to | EDIT PRESETS<br>Rename current preset name to a custom name. |
| your computer.                                                   | EXPORT                        | another location.<br>Select the preset to be cop | ied                  | Select the preset to edit Select preset                      |
|                                                                  |                               | Select preset                                    | ~                    |                                                              |
| SINGLE PRESETS<br>Import / Export indivi<br>location on your com | dual preset to / from a       | Select the preset to copy to<br>Select preset    | ~                    | Rename preset                                                |
| Select preset                                                    |                               |                                                  |                      |                                                              |
| IMPORT                                                           | EXPORT                        | cc                                               | DNFIRM               | UPDATE                                                       |
| PR SETTINGS                                                      |                               |                                                  |                      |                                                              |
| SP SETTINGS                                                      |                               |                                                  |                      |                                                              |
| CDEAVED                                                          | 101/10                        | 1 Lef                                            | t + 1 Right          |                                                              |
| SPEAKER                                                          | ISW8                          |                                                  |                      |                                                              |
| LISTENING MODE                                                   | MUSIC                         | MOVIE                                            |                      |                                                              |
| PHASE                                                            | 0                             | 180                                              |                      |                                                              |
| T AGE                                                            |                               | 100                                              |                      |                                                              |
| DELAY                                                            | mS 0                          | FEET                                             | 0                    | METERS 0                                                     |
|                                                                  | PACC                          |                                                  | 0<br>1 1 1           |                                                              |
| TONE CONTROL                                                     | BASS -6dB                     |                                                  |                      | 6dB                                                          |

| BASIC SETTIN                                                    | IGS                                                                                                    | INPUT/OUTPUT SETTINGS                                                                                                    | DSP CONFIGURAT                                                                                                    | ION                                                                                                    |                                                                                                    |                                        |
|-----------------------------------------------------------------|----------------------------------------------------------------------------------------------------|----------------------------------------------------------------------------------------------------|----------------------------------------------------------------------------------------------------|----------------------------------------------------------------------------------------------------|----------------------------------------------------------------------------------------------------|----------------------------------------|
| MODE OF USE                                                     |                                                                                                    |                                                                                                    |                                                                                                    |                                                                                                    |                                                                                                    |                                        |
| BRIDGE-TIED L                                                   | OAD                                                                                                    |                                                                                                    |                                                                                                    |                                                                                                    |                                                                                                    |                                        |
| OUTPUT INFORMATIO                                               | N                                                                                                    |                                                                                                    |                                                                                                    |                                                                                                    |                                                                                                    |                                        |
|                                                                 | 1                                                                                                    | 2                                                                                                    |                                                                                                    |                                                                                                    |                                                                                                    |                                        |
|                                                                 |                                                                                                    |                                                                                                    |                                                                                                    |                                                                                                    |                                                                                                    |                                        |
|                                                                 | L+R                                                                                                    | •                                                                                                    |                                                                                                    |                                                                                                    |                                                                                                    |                                        |
| OUTPUT NAME                                                     | 1 Left + 1 Right                                                                                                    |                                                                                                    |                                                                                                    |                                                                                                    |                                                                                                    |                                        |
| SPEAKER                                                         | User Preset 1                                                                                                    |                                                                                                    |                                                                                                    |                                                                                                    |                                                                                                    |                                        |
| TEST SIGNAL                                                     |                                                                                                    |                                                                                                    |                                                                                                    |                                                                                                    |                                                                                                    |                                        |
| OUTPUT NAME                                                     | 1 Left + 1 Right                                                                                                    |                                                                                                    |                                                                                                    |                                                                                                    |                                                                                                    |                                        |
|                                                                 |                                                                                                    |                                                                                                    |                                                                                                    |                                                                                                    |                                                                                                    |                                        |
| TEST SIGNAL                                                     | PINK NOISE                                                                                                    |                                                                                                    |                                                                                                    |                                                                                                    |                                                                                                    |                                        |
| VOLUME<br>JV%                                                   | $\odot$                                                                                                    | 30 (+)                                                                                                    |                                                                                                    |                                                                                                    |                                                                                                    |                                        |
| ON / OFF                                                        | ON                                                                                                    | OFF                                                                                                    |                                                                                                    |                                                                                                    |                                                                                                    |                                        |
| PRESET MANAGEMEN                                                | т                                                                                                    |                                                                                                    |                                                                                                    |                                                                                                    |                                                                                                    |                                        |
| ALL PRESETS                                                     |                                                                                                    | COPY PRESETS                                                                                                    |                                                                                                    | EDIT PRESETS                                                                                                    |                                                                                                    |                                        |
| Import / Export all pr<br>your computer.                        | esets to / from a loca                                                                                                    | ation on Copy from / to prese<br>another location.                                                                                                    | t from one location to                                                                                                    |                                                                                                    | nt preset name f                                                                                               | to a custom                            |
| IMPORT                                                          | EXPORT                                                                                                    | Select the preset to be co<br>Select preset                                                                                                    | upled                                                                                                    | Select prese                                                                                                    |                                                                                                    |                                        |
|                                                                 |                                                                                                    | Select the preset to copy                                                                                                    |                                                                                                    |                                                                                                    |                                                                                                    |                                        |
| SINGLE PRESETS<br>Import / Export indiv<br>location on your com | idual preset to / from<br>puter.                                                                                                    |                                                                                                    | v                                                                                                    | Rename preset                                                                                                    |                                                                                                    |                                        |
|                                                                 |                                                                                                    |                                                                                                    |                                                                                                    |                                                                                                    |                                                                                                    |                                        |
| Select preset                                                   |                                                                                                    | ~                                                                                                    |                                                                                                    |                                                                                                    |                                                                                                    |                                        |
| Select preset IMPORT DSP SETTINGS                               | EXPORT                                                                                                    |                                                                                                    | SONFIRM                                                                                                    |                                                                                                    | UPDATE                                                                                                    |                                        |
| IMPORT                                                          | EXPORT<br>User Preset 1                                                                                                    |                                                                                                    | CONFIRM<br>sft + 1 Right                                                                                                    |                                                                                                    | UPDATE                                                                                                    |                                        |
| IMPORT<br>DSP SETTINGS<br>SPEAKER                               | User Preset 1                                                                                                    |                                                                                                    |                                                                                                    |                                                                                                    | UPDATE                                                                                                    |                                        |
| IMPORT                                                          |                                                                                                    |                                                                                                    |                                                                                                    |                                                                                                    | UPDATE                                                                                                    |                                        |
| IMPORT<br>DSP SETTINGS<br>SPEAKER                               | User Preset 1                                                                                                    |                                                                                                    |                                                                                                    |                                                                                                    |                                                                                                    |                                        |
| IMPORT<br>DSP SETTINGS<br>SPEAKER                               | User Preset 1 16:03 6:03 0:08                                                                                                    |                                                                                                    |                                                                                                    |                                                                                                    | UPDATE                                                                                                    |                                        |
| IMPORT<br>DSP SETTINGS<br>SPEAKER                               | User Preset 1                                                                                                    |                                                                                                    |                                                                                                    |                                                                                                    | UPDATE                                                                                                    |                                        |
| IMPORT<br>DSP SETTINGS<br>SPEAKER                               | User Preset 1 1848 1848 648 648 648 648 648                                                                                                    |                                                                                                    | oft + 1 Right                                                                                                    |                                                                                                    |                                                                                                    |                                        |
| IMPORT<br>DSP SETTINGS<br>SPEAKER                               | User Preset 1 1208 008 008 -008 -008 -1208 -1808                                                                                                    |                                                                                                    |                                                                                                    | 15 <sup>0</sup> 45                                                                                                    |                                                                                                    | estero<br>estero                       |
| IMPORT<br>DSP SETTINGS<br>SPEAKER                               | User Preset 1 1208 008 008 -008 -008 -1208 -1808                                                                                                    | 11.e                                                                                                    | oft + 1 Right                                                                                                    | 4<br>4<br>4<br>4<br>4<br>4<br>4<br>4<br>4<br>4<br>4<br>4<br>4<br>4                                                                                    |                                                                                                    | gaseb<br>EQ 8                          |
| IMPORT<br>DSP SETTINGS<br>SPEAKER<br>EQ GRAPH                   | User Preset 1 1208 008 008 -008 -008 -1208 -1808                                                                                                    |                                                                                                    | oft + 1 Right<br>پوله روه<br>پوله روه                                                                                                    |                                                                                                    | po de la constanción de la constanción de la constanción de la constanción de la constanción de la constanción |                                        |
| IMPORT<br>DSP SETTINGS<br>SPEAKER<br>EQ GRAPH                   | User Preset 1 18-08 0-048 -12-08 -12-08 -1-048 -1-048 -1 -1-048 -1-048 -1-048 -1-048 -1-048 -1-048 -1-048 -1-048 - | Φ         Φ         Φ         Φ         Φ           EQ1         EQ2         EQ2         <                                                                                                    | sft + 1 Right                                                                                                    | Q 5 EQ 6                                                                                                    | р<br>р<br>р<br>р<br>р<br>р<br>р<br>р<br>р<br>р<br>р<br>р<br>р<br>р<br>р<br>р<br>р<br>р<br>р                    | EQ 8                                   |
| IMPORT<br>DSP SETTINGS<br>SPEAKER<br>EQ GRAPH                   | User Preset 1                                                                                                    | φ         φ         φ         φ         φ           EO1         EQ2         EQ         Q         Q           QOFF         OFF         O         Q         Q         Q                                                                                                    | sft + 1 Right<br>sft + 1 Right<br>4 4 4 4 4 4 4 4 4 4 4 4 4 4 4 4 4 4 4                                                                                                     | Q 5 EQ 6<br>DFF OFF                                                                                                    | рь <sub>ф</sub> урбь<br>E Q 7<br>OFF                                                                           | EQ 8<br>OFF                            |
| IMPORT<br>DSP SETTINGS<br>SPEAKER<br>EQ GRAPH                   | User Preset 1                                                                                                    | C         C           C         C                                                                                                    | sft + 1 Right<br>sft + 1 Right                                                                                                    | <b>Q 5 EQ 6</b><br>DFF OFF<br>D000 5000                                                                                                    | 50                                                                                                    | EQ 8<br>OFF<br>18000                   |
| IMPORT<br>DSP SETTINGS<br>SPEAKER<br>EQ GRAPH                   | User Preset 1                                                                                                    | E01       E02       E02       E02       E02         0.007       0.007       0.007       0.007       0.007         0.007       0.007       0.007       0.007       0.007                                                                                                    | sft + 1 Right                                                                                                    | Q 5         EQ 6           DFF         OFF           000         5000           707         0.707                                                     | ρ                                                                                                    | EQ 8<br>OFF<br>18000<br>0.707<br>0dB 🗸 |
| IMPORT<br>DSP SETTINGS<br>SPEAKER<br>EQ GRAPH                   | User Preset 1 18:8 13:98 -0.08 -0.08 | E01         E02         E0           20         100         50           000         000         50           000         000         50           000         000         50           000         000         50           0000         000         50           0000         000         50           0000         000         50           0000         000         50           0000         000         50           0000         000         50           0000         000         50           0000         000         50           0000         000         50           0000         000         50           0000         000         50           0000         000         50           0000         000         50           0000         000         50           0000         000         50           0000         000         50           0000         000         50           0000         000         50           0000         000         50  <                                                                                                    | aft + 1 Right         a       a | Q 5         EQ 6           DFF         OFF           000         5000           707         0.707           048         Q                             | € CO 7<br>COFF<br>10000<br>0,707<br>048 ~                                                                      | EQ 8<br>OFF<br>18000<br>0.707<br>0dB 🗸 |
| IMPORT<br>DSP SETTINGS<br>SPEAKER<br>EQ GRAPH<br>EQ PARAMETERS  | User Preset 1 1848 1848 1848 1848 1848 1848 1948 194                                                                                                    | E01       E02       E01         E01       E02       E02         Q01       Q00       S00         Q01       Q00       S00         Q01       Q00       S00         Q01       Q00       Q00         Q01       Q00       S00         Q01       Q00       Q00         Q01       Q00       Q                                                                                                    | sft + 1 Right                                                                                                    | Q 5         EQ 6           DFF         OFF           000         5000           707         0.707           048         Q                             | € CO 7<br>COFF<br>10000<br>0,707<br>048 ~                                                                      | EQ 8<br>OFF<br>18000<br>0.707<br>0dB 🗸 |
| IMPORT<br>DSP SETTINGS<br>SPEAKER<br>EQ GRAPH<br>EQ PARAMETERS  | User Preset 1 18:8 13:98 -0.08 -0.08 | E01         E02         E0           20         100         50           000         000         50           000         000         50           000         000         50           000         000         50           0000         000         50           0000         000         50           0000         000         50           0000         000         50           0000         000         50           0000         000         50           0000         000         50           0000         000         50           0000         000         50           0000         000         50           0000         000         50           0000         000         50           0000         000         50           0000         000         50           0000         000         50           0000         000         50           0000         000         50           0000         000         50           0000         000         50  <                                                                                                    | aft + 1 Right         a       a | Q 5         EQ 6           DFF         OFF           000         5000           707         0.707           048         Q                             | € CO 7<br>COFF<br>10000<br>0,707<br>048 ~                                                                      | EQ 8<br>OFF<br>18000<br>0.707          |
| IMPORT<br>DSP SETTINGS<br>SPEAKER<br>EQ GRAPH<br>EQ PARAMETERS  | User Preset 1  1385  385  385  385  395  ON / OFF  FREQUENCY HZ  Q  GAIN +/- dB  FILTER TYPE  FREQUENCY  COFF  FREQUENCY  FREQUENCY FREQUENCY FREQUENCY  FREQUENCY FREQUENCY FREQUENCY FREQUENCY FREQUENCY FREQUENCY FREQUENCY FREQUENCY FREQUENCY FREQUENCY FREQUENCY FREQUENCY FREQUENCY FREQUENCY FREQUENCY FREQUENCY FREQUENCY FREQUENCY FREQUENCY FREQUENCY FREQUENCY FREQUENCY FREQUENCY FREQUENCY FRE | E01       E02       E01         E01       E02       E02         Q01       Q00       S00         Q01       Q00       S00         Q01       Q00       S00         Q01       Q00       Q00         Q01       Q00       S00         Q01       Q00       Q00         Q01       Q00       Q                                                                                                    | aft + 1 Right         a       a | Q 5         EQ 6           DFF         OFF           000         5000           707         0.707           048         Q                             | € CO 7<br>COFF<br>10000<br>0,707<br>048 ~                                                                      | EQ 8<br>OFF<br>18000<br>0.707          |
| IMPORT<br>DSP SETTINGS<br>SPEAKER<br>EQ GRAPH<br>EQ PARAMETERS  | User Preset 1 1848 1248 448 448 448 448 448 448 448 448 448                                                                                                    | Image: Comparison of the comparison of the compar | aft + 1 Right         a       a | QS         EQ 6           PFF         OFF           000         5000           707         0.707           All            metric         Parametric v | € CO 7<br>COFF<br>10000<br>0,707<br>048 ~                                                                      | EQ 8<br>OFF<br>18000<br>0.707          |
| IMPORT<br>DSP SETTINGS<br>SPEAKER<br>EQ GRAPH<br>EQ PARAMETERS  | User Preset 1 1848 1248 448 448 448 448 448 448 448 448 448                                                                                                    | E01       E02       E01         e0       a       a       a       a         a       a       a       a       a       a         a       a       a       a       a       a       a         a       a       a       a       a       a       a       a         a       a       a       a       a       a       a       a       a         a       a                                                                                                    | aft + 1 Right         a       a | Q 5         EQ 6           DFF         OFF           000         5000           707         0.707           048         Q                             | € CO 7<br>COFF<br>10000<br>0,707<br>048 ~                                                                      | EQ 8<br>OFF<br>18000<br>0.707          |
| IMPORT<br>DSP SETTINGS<br>SPEAKER<br>EQ GRAPH<br>EQ PARAMETERS  | User Preset 1 1848 1248 448 448 448 448 448 448 448 448 448                                                                                                    | Image: Comparison of the comparison of the compar | aft + 1 Right         a       a | QS         EQ 6           PFF         OFF           000         5000           707         0.707           All            metric         Parametric v | € CO 7<br>COFF<br>10000<br>0,707<br>048 ~                                                                      | EQ 8<br>OFF<br>18000<br>0.707          |

#### 7.3.1 Output Information

This section displays the output selection made in the previous Output Setup page.

#### 7.3.2 Test Signal

The CDA-2HD includes a built-in pink noise generator. The pink noise signal can be used in conjunction with a spectrum analyser to measure the speakers.

#### Volume

The Volume setting here allows you change the volume of the pink noise. Changes applied here to the volume settings are independent to the Output Volume settings and will not affect those setting.

#### On/Off

The On/Off lets you play the test signal to the channel chosen.

#### 7.3.3 Import, Export & Copy Presets

(available when a User Preset is selected)

This section allows import, export or copy of presets to or from a computer location.

#### All Presets

IMPORT (all presets) allows importing of all saved presets from a computer. This is useful when setting up multiple amplifiers.

EXPORT (all presets) allows saving all presets from the amplifier to a computer.

#### Single Preset

**Note:** Make sure you have selected a user preset from the dropdown before choosing an action (import/export)

IMPORT (single preset) allows importing of the selected presets from a computer.

EXPORT (single preset) allows saving the selected preset from the amplifier to a computer.

#### **Copy Presets**

This allows duplicating of the selected preset.

#### **Rename Presets**

This allows changing the name of the selected preset.

#### 7.3.4.a DSP Settings for

Bowers & Wilkins products Select each output tab to modify output settings.

#### **Output Tab**

Select output tab to make adjustment to speaker settings for each output channel.

#### Speaker

This shows the product model selected for the output.

#### Listening Mode

(available when a Bowers & Wilkins subwoofer is selected) LISTENING MODE provides equalisation options for music or movie programme material.

#### Phase

(available when a Bowers & Wilkins subwoofer or a User Preset is selected) Phase default is set at OFF, when turn ON, Phase will invert at 180°.

#### Delay

DELAY is shown in milliseconds, feet or meters. When a number is entered in any of the three fields, the other fields will be calculated automatically. The minimum delay is 0.01 milliseconds, and the maximum delay is 20 milliseconds.

#### Tone Control

TONE CONTROL allows fine adjustment to the BASS and TREBLE.

#### OUTPUT INFORMATION

|               | 1                           |    | 2        |
|---------------|-----------------------------|----|----------|
|               | L+R                         |    | · · · ·• |
| OUTPUT NAME   | 1 Left + 1 Right            |    |          |
| SPEAKER       | User Preset 1               |    |          |
| TEST SIGNAL   |                             |    |          |
| OUTPUT NAME   | 1 Left + 1 Right            |    |          |
| TEST SIGNAL   | PINK NOISE                  |    |          |
| VOLUME<br>IN% | $\overline{\mathbf{\cdot}}$ | 30 | (+)      |
| ON / OFF      | ON                          |    | OFF      |

#### PRESET MANAGEMENT

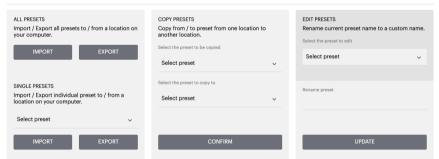

| DSP | SETTINGS |  |
|-----|----------|--|
|     |          |  |

|                |           |     | 1 Left + | 1 Right |        |           |    |
|----------------|-----------|-----|----------|---------|--------|-----------|----|
| SPEAKER        | ISW8      |     |          |         |        |           |    |
| LISTENING MODE | MUSIC     |     | MOVIE    |         |        |           |    |
| PHASE          | 0         | 180 |          |         |        |           |    |
| DELAY          | mS        | 0   | FEET     | 0       | METERS | 0         |    |
| TONE CONTROL   | BASS -6dB |     | - I I    | ·       |        | 1 I<br>6d | IB |

| 1 Left + 1 Rig                                              | iht                                                                                                    |                                                                                                    |                                                                                                    |                                                                                                    |
|-------------------------------------------------------------|----------------------------------------------------------------------------------------------------|----------------------------------------------------------------------------------------------------|----------------------------------------------------------------------------------------------------|----------------------------------------------------------------------------------------------------|
|                                                             |                                                                                                    |                                                                                                    |                                                                                                    |                                                                                                    |
|                                                             |                                                                                                    |                                                                                                    |                                                                                                    |                                                                                                    |
|                                                             | 20 , 5 <sup>5</sup> , 62                                                                                                    | 9.3 q                                                                                                    | p topp                                                                                                    |                                                                                                    |
| EQ 2 EQ 3                                                   | EQ 4 EQ 5                                                                                                    | EQ 6                                                                                                    | EQ 7                                                                                                    |                                                                                                    |
| OFF OFF                                                     | OFF OFF                                                                                                    | OFF                                                                                                    | OFF                                                                                                    |                                                                                                    |
| 100 500                                                     | 1000 3000                                                                                                    | 5000                                                                                                    | 10000                                                                                                    | 1                                                                                                    |
| 0.707 0.707<br>• OdB • OdB •<br>• Parametric • Parametric • | 0.707 0.707<br>OdB v OdB v<br>Parametric v                                                                                                    | 0.707<br>OdB 🗸<br>Parametric 🗸                                                                                                    | 0.707<br>OdB 🗸<br>Parametric 🗸 P                                                                                                    | (<br>Pari                                                                                                    |
| OW-PASS HIGH-PASS                                           |                                                                                                    |                                                                                                    |                                                                                                    |                                                                                                    |
| e <b>v</b>                                                  |                                                                                                    |                                                                                                    |                                                                                                    |                                                                                                    |
| SAVE                                                        |                                                                                                    | RESET                                                                                                    |                                                                                                    | _                                                                                                    |
| 180                                                         |                                                                                                    |                                                                                                    |                                                                                                    |                                                                                                    |
| FEET                                                        | 0                                                                                                    | METERS                                                                                                    | 0                                                                                                    |                                                                                                    |
|                                                             |                                                                                                    |                                                                                                    |                                                                                                    |                                                                                                    |
| - C                                                         | EQ 2         EQ 3           OFF         OFF           100         500           0.707         0.707           0dB         0dB           Parametric         Parametric           WPASS         HIOH-PASS | EQ 2       EQ 3       EQ 4       EQ 5         OFF       OFF       OFF       OFF         100       500       1000       3000         0.707       0.707       0.707       0.707         Od8       Od8       Od8       Od8       Od8         VPASS       HIGH-PASS           WPASS       HIGH-PASS           180 | EQ 2       EQ 3       EQ 4       EQ 5       EQ 6         OFF       OFF       OFF       OFF       OFF         100       500       1000       30000       5000         0.707       0.707       0.707       0.707       0.707         odda       odda       odda       odda       odda       odda         Parametric       Parametric       Parametric       Parametric       Parametric         WPASS       HIGH-PASS       HIGH-PASS       HIGH-PASS       180 | EQ 2       EQ 3       EQ 4       EQ 5       EQ 6       EQ 7         OFF       OFF       OFF       OFF       OFF       OFF       OFF         100       500       1000       3000       5000       10000         0.707       0.707       0.707       0.707       0.707       0.707         0d8       0d8       0d8       0d8       0d8       0d8       0d8       0d8         VPASS       HIGH-PASS       HIGH-PASS       RESET       180       180       180       180 |

Save / Reset To apply the EQ and Crossover configuration made on the channel, click Save before moving to the next tab.

To restore to default setting or clear setting made to this section, click the Reset button.

#### Phase

Phase default is set to OFF, when turned ON, Phase will invert at 180°.

#### Delay

Delay is shown in milliseconds, feet or meters. When a number is entered in any of the three fields, the other fields will be calculated automatically. The minimum delay is 0.01 milliseconds, and the maximum delay is 20 milliseconds.

20.00

EQ 8

18000

OdB 🗸

#### Power LED

| LED          | Status  |
|--------------|---------|
| Dark / unlit | Off     |
| Dim white    | Standby |
| White        | On      |
| Red          | Fault   |

#### Zone status LED

| LED          | Status                                  |
|--------------|-----------------------------------------|
| Dark / unlit | Off / Signal not present /<br>PSU fault |
| White        | On and signal present                   |
| Red          | Zone fault                              |

#### Network status LED

| LED   | Status          |
|-------|-----------------|
| White | Network present |
| Red   | Network error   |
|       |                 |

#### 9. Support

Please visit the Bowers & Wilkins support site at **www.bowerswilkins.com/support** for further help or advice regarding your amplifier.

#### **Environmental Information**

This product complies with international directives, including but not limited to the Restriction of Hazardous Substances (RoHS) in electrical and electronic equipment, the Registration, Evaluation, Authorisation and restriction of Chemicals (REACH) and the disposal of Waste Electrical and Electronic Equipment (WEEE). Consult local waste disposal authorities for guidance on how properly to recycle or dispose of this product.

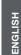

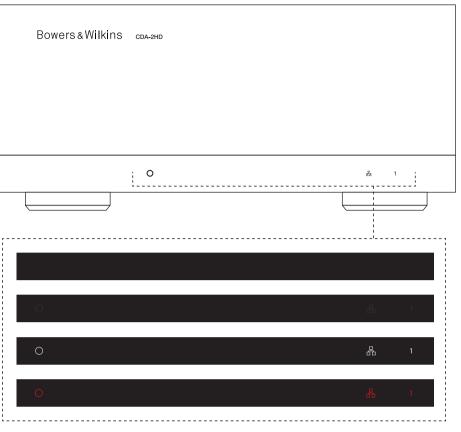

#### **Audio Specifications**

| Load impedance range:                   | ${>}3\Omega$ per channel (>6 $\Omega$ in bridge mode)                                                                                                    |
|-----------------------------------------|----------------------------------------------------------------------------------------------------|
| Output Power per channel, non-clipped:  | 250W into 8Ω<br>500W into 4Ω                                                                                                    |
| Output Power bridge mode, non-clipped:  | 1,000W into 8Ω                                                                                                    |
| Output Power total, all channels:       | 1,000W short term<br>>250W continuous                                                                                                    |
| DC offset voltage:                      | <50mV                                                                                                    |
| Frequency Response (-3dB):              | <10Hz to >30kHz, any load impedance                                                                                                    |
| Frequency response accuracy 20Hz-20kHz: | +/-1dB                                                                                                    |
| Dynamic range:                          | >85dB A-Weighted                                                                                                    |
| THD+N (1kHz, 500W, 4Ω):                 | less than 1%                                                                                                    |
| Voltage Gain:                           | 21dB to 45dB, adjustable                                                                                                    |
| Input impedance:                        | 10ΚΩ                                                                                                    |
| Maximum input voltage:                  | 4 Vrms                                                                                                    |
| Signal sense threshold:                 | 2.5mV (independent of Gain setting)                                                                                                    |
| Wake-up time:                           | <0.2s (If other zones active)<br><2s (From all zones inactive)                                                                                                    |
| Turn-off time:                          | 15 minutes from last signal detected                                                                                                    |
| 12V trigger input threshold:            | typically 3V (recommended input is 5-15V)                                                                                                    |
|                                         |                                                                                                    |
| Controls & Indicators                   |                                                                                                    |
| Front panel:                            | 1 x Power LED (Unit active – White, Fault – Red)<br>1 x Network status LEDs (Network present – White, Fault – Red)<br>1 x Zone status LEDs (Signal present – White, Fault – Red) |
| Rear panel:                             | Reset button                                                                                                    |

#### Connectors

Input:

Output: 12V trigger control:

#### Power

Power consumption:

AC supply: AC inlet:

#### Thermal

Thermal dissipation:

#### Dimensions

Height: Width: Depth: Net weight: 85 mm (3.4 in) 1U [100 mm (3.9 in) plus feet] 218 mm (8.6 in) 323 mm (12.7 in) 3.4kg (7.5lb)

1 x RCA (pair) Phono socket, Analogue line in 1 x RCA Phono socket, Digital line in

1 x 3.5 mm jack - 12V trigger OUT (Maximum 100mA pass-through)

1 x 3.5 mm jack - 12V trigger IN

<0.5W Standby, WoL disabled <0.5W Standby, WoL enabled 200W maximum average

1 x Ethernet

1 x SpeakOn

2,800W peak

100-240V 50/60Hz

IEC C14, switched

1.7 BTU/hr (standby), 150 BTU/hr (Idle), 850 BTU/hr (max)

Finish: